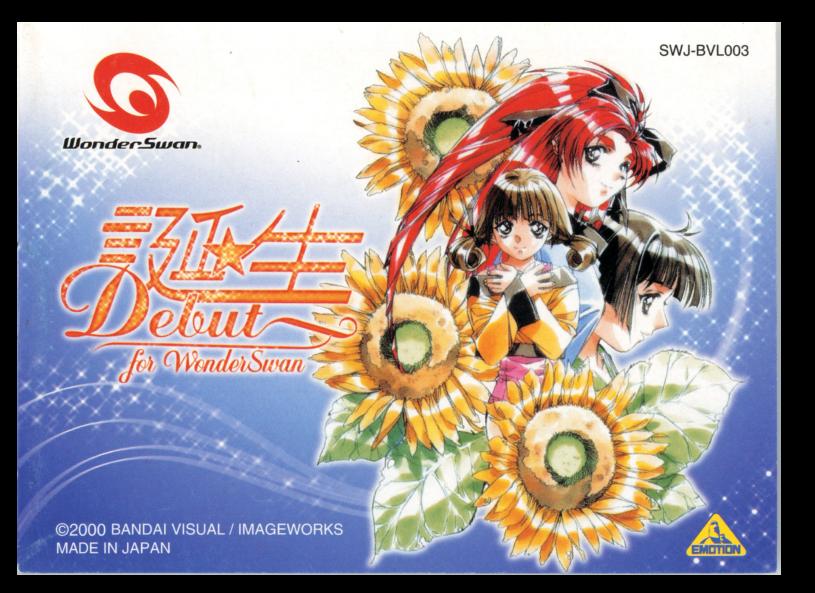

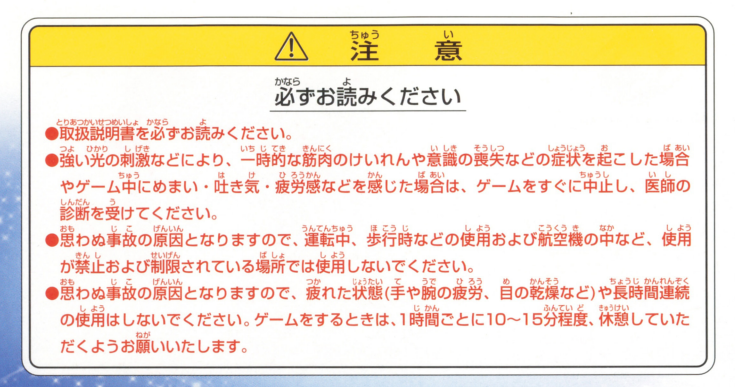

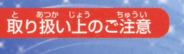

子部に手で触れたり、水にぬらしたりして、汚さないようにして ください。故障の原因になります。 義器ですので、極端な温度条件下での使用や保管および強い ショックをさけてください。また、絶対に分解しないでください。

#### ごあいさつ

このたびはバンダイビジュアル(様)のワンダースワン尊角カートリッジ「誕生 for WonderSwan」をお賞い上げ いただき、誠にありかとうございます。ご使用前に取り扱い方、使用上の注意等、この「取扱説明書」をよく さんなどの「このこと」ということを、このことをなることをなることをしている。<br>お読みいただき、正しい使用法でご愛用ください。なお、この「取扱説明書」は大切に保管してください。

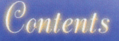

| 多操作のしかた | PTII | 05 |  $\frac{1}{2}$   $\frac{6}{5}$   $\frac{1}{2}$   $\frac{1}{2}$  パラメータ 管 rpr」 12  $67725$   $856$   $10711$   $14=$  $\frac{1}{2}$   $\frac{1}{2}$   $671877 - 9$   $911120$  わたしたち、誕生します。

芸能界のスターを夢見る3人の少女 (伊東亜紀・藤村さおり・田中久美)! 彼女たちを輝く星にできるかどうかは マネージャーのキミの手腕にかかっている! アイドルデビューした3人を、翌年のアイドル大賞を 受賞できるまで育て上げることができるのか? キミの指導次第では彼女たちはまったく別の道に進んでしまうかも 果たして彼女たちを立派なアイドルに育て上げることができるか? それはキミの腕にかかっている!!

#### 操作のしかた 操作のしかた

、<br>操作のしかたは、以下のとおりです。あなたの決定が彼女たちに大きく影 ますので、慎重に操作してください。 ちなん ちょうしゃ しゅうしゅうしゅう しゅうしゅうしゅうしゅうしゅ

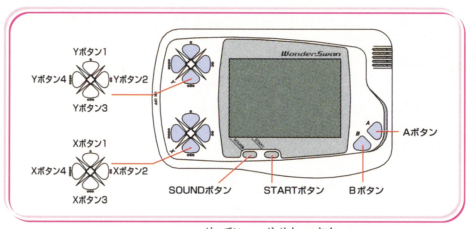

けってい がめん おく

Bボタン:キャンセル  $\bullet$  X  $\vec{r}$   $\cancel{5}$   $\cancel{2}$  1.3 :  $\vec{r}$ ぜんた〈 うまり しんしょう :摂の畏繋  $\bullet$  Xボタン2.4: 項目の選択 左·右 Yボタン1~4は使用しません

軍事 こついては、ワンダースワン本体の取扱説明書をご覧ください。

## ゲームの進め方

『~ タイトル画面 s 堤義戸

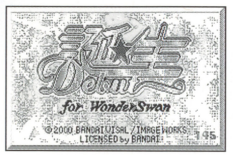

ワンダースワン本体に「誕生 for WonderSwan」の カートリッジを正しくセットし、電源をONにするとタ イトル画面になります。Aボタンを押すとモード画面 に移りゲームを始めることができます。

**So** モード画面

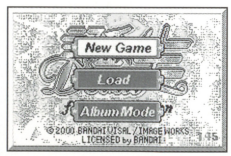

ここで、 2つのモードから好きなモードをXボタンで ■ 選択、Aボタンで決定してください。ゲームの開始とな → ります。<br>■ New Game:新しくゲームを始めます <sup>5</sup>■L o a d : セーブしたゲームを選び、続きから始  $-1$ められます。<br>Album Mode:いままでの記録を見ることができます。

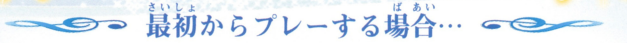

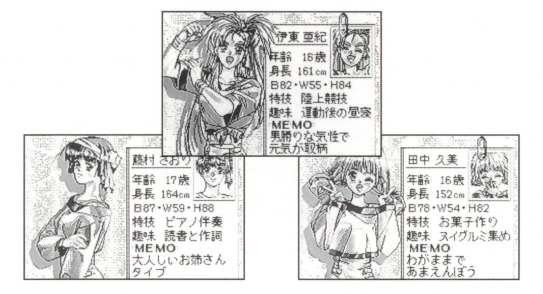

. \*\*\*<br>新しくゲームを始める場合は、「New Game」を選びます。3人の新人タレント が自己紹介をしたあと、いよいよゲームが始まります。

 $\overline{\phantom{a}}$ 

スケジュールを立てましょう しゅうかんたんい このゲームは1週間単位で、月曜日から日曜日に分かれて進行します。<br>このゲームは1週間単位で、月曜日から日曜日に分かれて進行します。 【メイン画面】 ▶ レッスンメニュー ●キャラクター表示 6項目のレッスン内容から. 彼女たちのキャラクター表示 変更したいスケジュールを です。なおこの絵はその時点 選択します。 におけるタレントの状態によ (P14参照) って変化していきます。

▶スケジュール予定 被女たちが自主的に立てた ●タレントのパラメータ (P12参照) スケジュールです。 問題のあるスケジュールを 変更してください。

あなたの扱うタレントたちの状態とスケジュールをチェックし、レッスン計画を立 てるメイン画面です。1日につきスケジュールを変更できるタレントは1人だけで す。(変更できるレッスンは6日間で最大6レッスンです)

→ どのタレントのスケジュールを変更しますか? ●●

あなたの扱うタレントは各々が思い思いのレッスンスケジュール を立てます。しかし、彼女たちが自主的に組むレッスンスケジュ ールでは、充分ではないどころか、かなり不安があります。そこ であなたの手腕で一流のスケジュールを立てて、彼女たちの能力 を伸ばしてあげてください。まずはXボタンで、スケジュールを ◇;<br>変更したいタレントを選びます。そのとき表示されるタレントのパラメーターに注意して、

Aボタンで決定してください。とくに、パラメータ数字が点滅してると要注意です。

パーティー パーパー・パー どんなレッスンを受けさせるかが大切

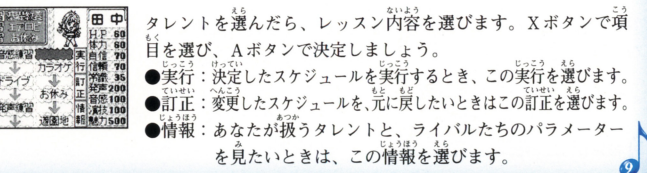

タレントたちに変化が…

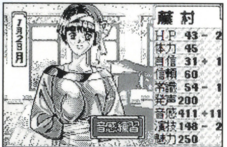

スケジュールをこなした彼女たちは、状態が変化 いきます(Aボタンで送り)。疲労が溜まったり、病気<br>になったりする彼女たちの状態を把握して、次の週の スケジュールを立てていきましょう。

## \*\*ラヒヮ゠๑ッ<u>:</u>ぅ<br>休日は有効に使いましょう

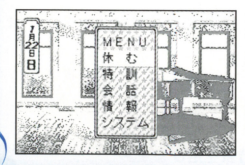

<sub>つはっ</sub><br>通常のレッスンは月曜日から土曜日までの6日間。<br>\* はんてき にちょっぴ 日曜日はお休みです。ただ、ここでのんびり とライバルたちに差をつけられてしまいます。 ……<br>特訓や会話を有効に使って、能力アップに努めましょ う。(P15参照)

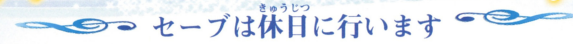

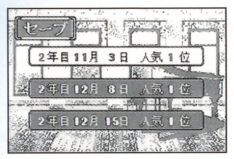

\*\*\*\*\*?<br>休日のとき、システム項目内で、セーブを行うことが れてしまいます。

### ●●続きを始めるには? ●

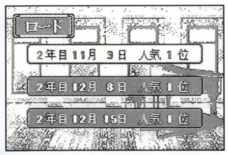

ゲームを続きから始める場合は、最初のモード画面で、 Loadを選び、3箇所のセーブデータの中から、続けたい データを選び決定しましょう。

 $\lambda$ 

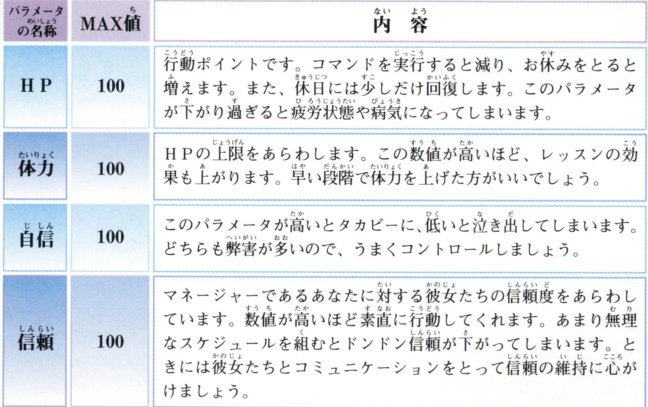

 $\overrightarrow{a}$ 

No accessive to the second state of the

 $\sim$  $6°9$ 

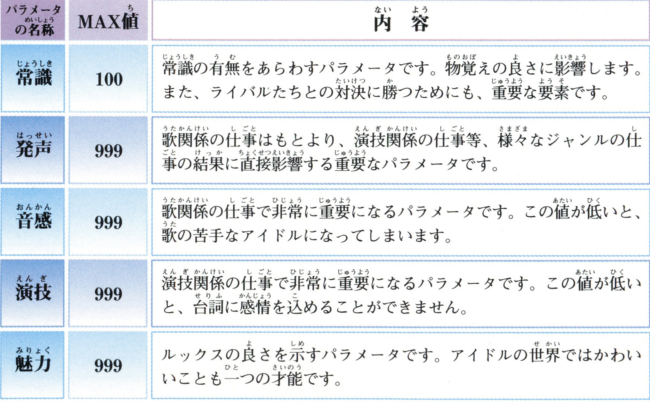

◆ ジンレッスンニ覧 (月曜日~土曜日)

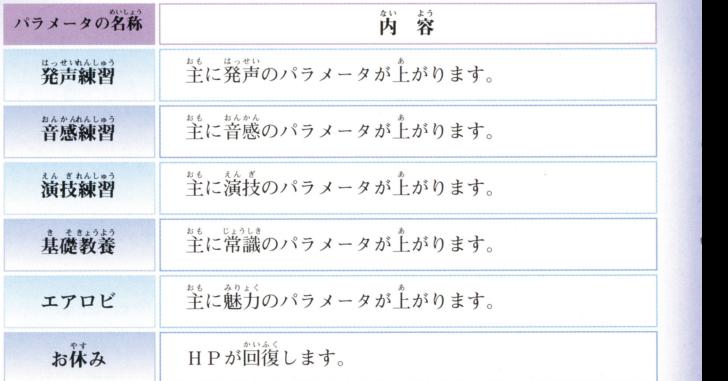

14

## ли производство на примера на примера на примера на примера на примера на примера на примера на примера на примера н<br>Примера на примера на примера на примера на примера на примера на примера на примера на примера на приме

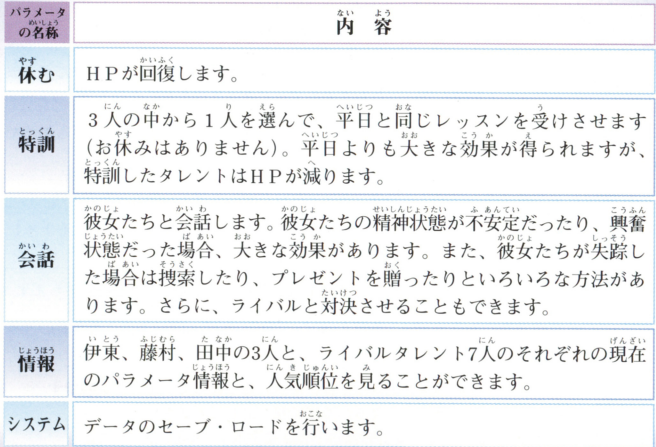

## じょうたいい ちらん

パラメータの変動によって、彼女たちは様々な状態におちいります。

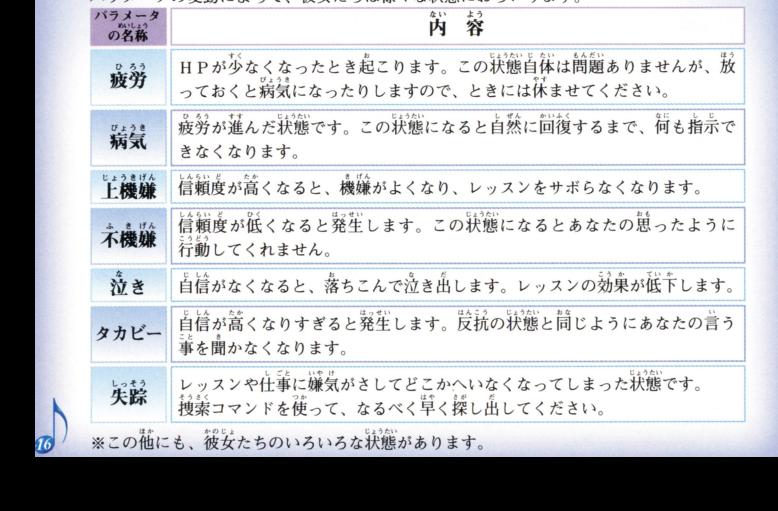

# プチキャラ状態一覧

 $\bullet$ 

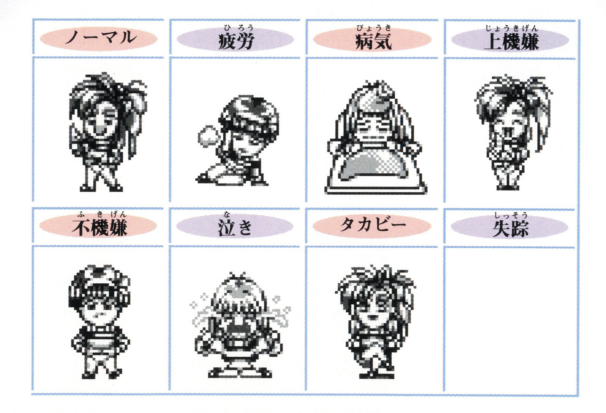

### ライバルについて

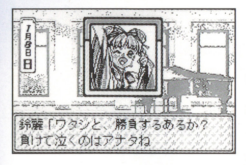

アイドル大賞を狙っているライバルが7人いて、独自の レッスン方法と仕事を行っています。同じ賞を狙って いるライバルですから、ときには勝負を挑んで打ち負 かしてやりましょう。会話でライバル対決を選ぶと、 アイドル大賞を狙う7人のライバルとクイズで直接対 できます。勝負に勝つと、ライバルの活動を一時停止 させることができます。

#### じょうほう が めん

報画面でチェックしよう

 $60$  $150.100$ 

かのだい 今の自分の人気がどうなっているかは、彼女たちにと ってとても気になるところです。ライバルたちを含め た10人の情報を、メイン画面の「情報」でこまかくチ ェックしながら、レッスンに励みましょう。

## 仕事について

# → 月末の仕事でレッスンの成果を見せよう!

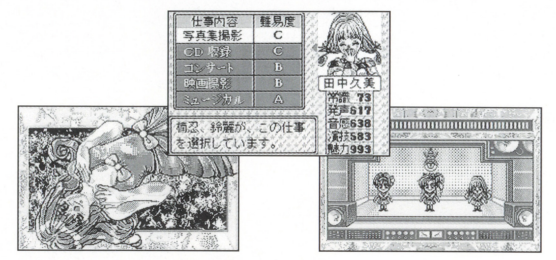

毎月の最終日曜日は、待ちに待った仕事の日となります。日頃のレッスンの成果を 発揮させてください。仕事がうまくいくと自信のパラメータが上 くいしゃ トラメータ インター・ライバー アンディー・シー しゅうしゅう しゅうしゅうしゅ ー<u>に文字では、ことは、ことは、ことは、ことは、文字の文字を基づきます。</u> の中から選び、次に3人の中から誰にその仕事を任せるのかを選んでください。 ▶

# ジャクショウ・プロダクション所属アイドルデータ

# No.1 伊東亜紀

■ 力★★☆☆☆ 简技力★★★☆☆ 魅 力★★★☆☆ 可能性★★★★☆

。<br>外見的には単し芬ないキャラクターだが、<br>持ち前の男勝りの気性が爽いし、周囲との 衝突も予想されるので 悪注音である

出身地:神奈川県横浜市 経生日: 3月27日 星 座: 牡羊座<br>年 齢: 16歳 - 血液型: O塑<br>身 長: 161cm 体 重: 45.0kg 体 重: 45.0kg サイズ: B82·W55·H84

No.2 藤村さおり 路明力★★★★☆ 演技力★★★☆☆ 魅 力★★★☆☆ 可能性★★★☆☆

最近では珍しくなった、純情可憐 なタイプ、しかし、性格にみる引 っ込み思案は今後の活動において 支障をきたすことが予想される

はっしょう しずおけんし みずし **誕生日:5月24日** 星 座: 双子座 **空 齡:17歲** m液型: AR型  $\ddot{B}$ : 164cm  $\mathbf{u}^{*}$ : 49.0kg サイズ: R87 · W59 · H88

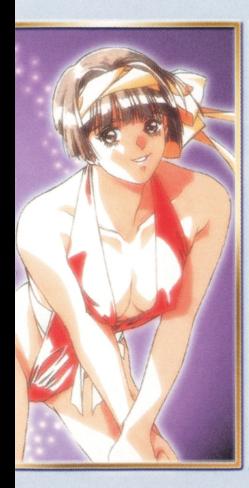

No.3 由首久美 数唱力★★☆☆☆ 敬頼方と演技方式に劣るものの、持ち前の<br>萌るさとキュートな容姿は、今後の可能性<br>に期待できる人材である。 演技力★★☆☆☆ 魅 力★★★★☆ 地:北海道札幌市 。<br>日:12月15日 座:射手座<br>齢:16歳 精:B型 身 長: 152cm<br>体 重: 39.5kg サイズ: B78 - W54 · H82

キャスティング 伊東 亜紀・・・冨永みーな 藤村さおり・・・等原 弘子 田中 久美・・・かないみか Sto

プロデュース 上埜芳被 小野木 丰  $\overline{\phantom{a}}$ 

総監督 竹内信和

キャラクターデザイン/原画 竹井正樹

> プログラム 大田黒 鉄 也

音楽/効果音 山本敬

CG作画 Л 勝 利  $\star$ 塚 真由美 л 合克人

作画協力 有限会社ロックス

開発管理 渡辺秀司

開発アシスタント 渡 辺 功

制作デスク 浜中康男

企画 窪田正義

企画/開発 株式会社イメージワークス

発売 バンダイビジュアル株式会社

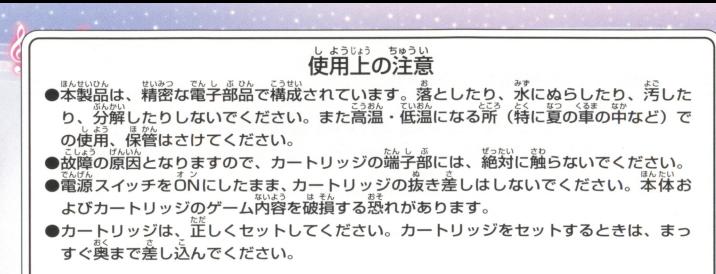

このカートリツジ出蔀には、ゲームの龍緩や金百進 日 う で 山 通をセーブ(主義)しておく .ンョ J¥y憎 ん る。<br>体の電源を入れたままでカートリッ<sub>ジシ</sub>の抜き差しをすると、セーブされていた内容が リーバックアップ機能がついています。むやみに電源スイッチをON/OFFしたり、本 ーラー<br>消えてしまうことがありますので、ご注意ください。 ● \*\*: \*\*<br>●万一セーブされた内容が消えてしまった場合、復元することは出来ません。弊社は貴任 を負いかねますのでご了承ください。

ゲームの内容についてのお問合わせは下記まで。

### パンダイビジュアルお客様センター 03-5828-7582 漫付時間/月~金曜日(祝日を除く)10時~16時1

●電話番号はよく確かめて、お間い合わせください。 ●東京23区以外のお客様は市外局番(03)をお忘れのないようにしてください。 ●受付時間以外のお問い合せはご遠慮ください。

FOR SALE AND USE IN JAPAN ONLY AND COMMERCIAL RENTAL PROHIBITED. 本品は日本囲内だけの販売および使用とし また商業目的の賃貸は禁止されています。

#### おことわり

商品の企画、生産には方全の注意をはらって おりますが、ソフトの内容が非常に複雑なた めに、プログラム上、予期できない不都合が 発見される場合が老えられます。万一、誤動 作等を起こすような場合がございましたら、 お客様センターまでご一報ください。

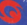

及びIllanderSuranは株式会社バンダイの登録商標です。